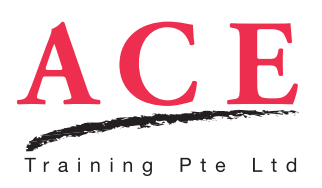

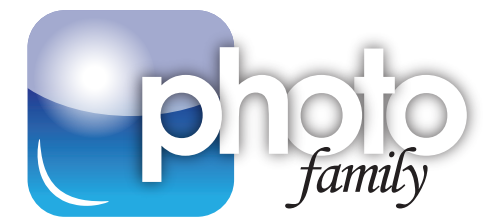

## Photoshop CC - Camera Raw

*What is Camera RAW? Why shoot in Camera RAW? Why is a Camera RAW file size huge? Why are there so many RAW formats? Is RAW for me? Why should i use Photoshop's Camera Raw plug-in when i can open & edit my RAW images using my camera software?*

With so many burning questions surrounding the mighty RAW format, this course will serve as an eye-opener on how you can incorporate Camera RAW in your photography workflow, and also discover how quickly you can apply non-destructive edits to any manufacturer's RAW file using Adobe Photoshop's Camera Raw (ACR) plug-in. Stay ahead and keep pace with a rapidly growing number of Photographers who are shooting in RAW format. Come and **ROAR WITH RAW**!

## Topics

#### Getting Started with Camera Raw 8

- Detailed & essential discussion into the benefits of shooting in RAW & also various RAW formats available
- Getting to know the Adobe Photoshop Camera Raw interface
- Setting up Camera Raw preferences
- Uncovering the Adobe Bridge, Camera Raw & Photoshop workflow

### Basic Camera Raw Adjustments

- Cropping images non-destructively using the Crop tool
- Straightening to fix sloping horizons
- Automatically correct perspective using the *NEW* Upright feature
- Cloning & Healing your image to remove dust spots and minor defects using the **ENHANCED** Spot Removal tool
- Understanding and analysing Histogram reading
- Handling the various Camera Raw Control buttons

#### Tonal & Colour Adjustments

- Correcting Color Cast using White Balance controls
- Adjusting middle tones areas using Exposure and Contrast sliders
- Beautifully extend tonal range using the Shadows and Highlights sliders
- Fine-tune extreme shades using Blacks and Whites sliders
- Enhancing colours using Vibrance and Saturation sliders
- Adjusting Hue, Saturation & Luminance of individual colours using HSL panel
- Increase details or add soft focus using Clarity slider
- Saving snapshots of multiple image adjustments for quick preview
- Emphasize details using Detail tab

#### Advanced Camera Raw Adjustments

- Making localized adjustments using the Adjustment Brush tool
- Colour Correction using Parametric Curve editor & Point Curve editor
- Using the Targeted Adjustment tool for quick, intuitive adjustment
- Fixing common lens-induced problems using Lens Correction tab
- Reducing noise using mind-blowing noise removal controls

#### Creating Special Effects

- Boosting landscape by adding linear graduated adjustments using Graduated Filter tool
- Creating a high contrast, classic Black & White image
- Applying a stylish Split Toning effect to a grayscale image
- Adding Film Grain effect & Post-Crop Vignette using the Effects panel
- Applying the *NEW* Radial filter

#### Managing Camera RAW files

- Applying Camera Raw settings quickly across multiple RAW files
- Setting up workflow between Camera Raw & Photoshop
- Saving proprietary RAW file formats to JPEG, TIFF, PSD & DNG format
- Handling XMP files & DNG Converter

# Course Info

**Fee** \$280\*

**Duration**

1 day (9am - 6pm)

#### **Target Audience**

Ideal for those who wish to understand the Camera RAW format and how to fully maximise Photoshop's Camera Raw software when editing RAW files. Perfect for those who have attended or planning to attend the Lightroom course at ACE

#### **Prerequisite**

None

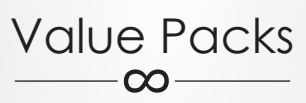

**Save \$240** when you sign up for **Photographers 3-in-1 Bundle** (Basic + Advanced + Camera Raw)

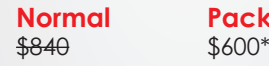

**Save \$180** when you sign up for **Lightroom + Camera Raw**

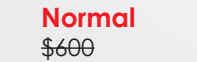

**Packaged** \$420\*

**\* prices quoted are before SDF funding**

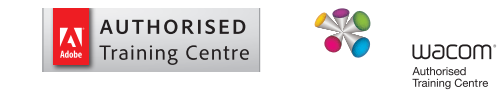

#### With ACE, there's Never a Dull Moment

**Packaged**